## Kayıt Numaralama Şablonlarında Mevcut Numara Özelliği

Kayıt numaralama şablonundaki mevcut numara özelliği ile fiş ve faturalarda farklı serilerden fiş numarasının takip edilmesi sağlanabilmektedir. Bu özellik ile ilgili ayrıntılara makalemizi inceleyerek ulaşabilirsiniz.

Kayıt numaralama şablonlarında alfabetik ve numerik karakterlerin bir arada kullanılması durumunda ilk karakterin elle yazılarak, ardından gelecek numaraların "Numara Ver" seçeneği ile getirilmesi amacıyla kayıt numaralama şablonunun "Numara Bölümleri" sekmesinde bulunan özellik hücresinde "Mevcut Numara" seçeneğinin seçilmesi gerekmektedir.

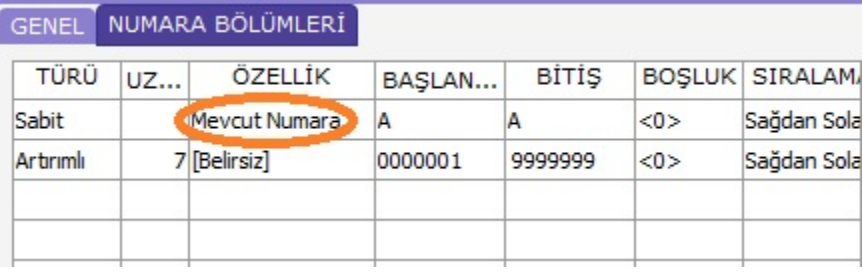

Kayıt numaralama şablonlarındaki Numara Ver seçeneği, aynı fiş türü için kullanılan ve kayıt numaralama şablonuna bağlı olsun veya olmasın birden fazla numaranın takip edilmesini sağlamaktadır. Farklı serilerden numara verilebilmesi amacıyla ilgili fiş türü için tek bir şablon tanımlanması yeterli olacaktır.

Yukarıdaki resimde de görüldüğü üzere A serisinden bir numara verilmesi amacıyla oluşturulmuş bir numara şablonu var ise bu şablon kullanılarak farklı bir seriden de numara verilebilmesi mümkündür.

Şablonun bu hali ile programda bir fatura eklendiğinde fiş numarası alanına A0000001 değeri gelecektir.

Eklenecek ikinci fatura B serisinden bir numara alması gerekiyor ise fatura numarası alanına B yazarak sonrasında sağ mouse menüden "Numara Ver" seçeneğini kullandığınızda B0000001 numarası gelecektir.

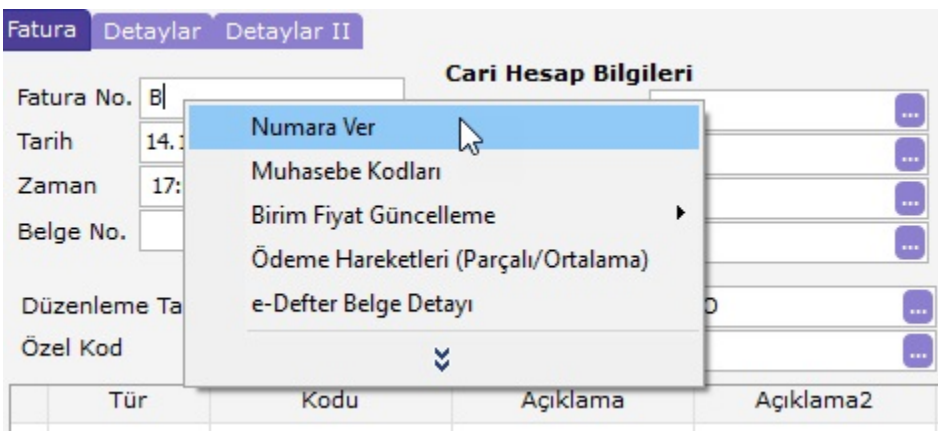

Üçüncü bir faturada bu sefer öndeğer olarak yine A0000002 numarası gelecektir. Kullanıcı A serisinden bir numara kullanması gerekiyor ise işleme devam edebilir, B serisinden sırda bekleyen numaranın gelmesini istiyor ise B yazarak "Numara Ver" dediğinde B0000002 numarası gelecektir.